❑ Retour sur le PR n°2, jusqu'à scène 3, étape 10

❑ Objectif du PR n°3

❑ Contenu du PR n°3

❑ Rendu du PR n°3

❑ Survol de Unity 3D, partie 3

### Retour sur le PR n°2, jusqu'à scène 3, étape 10

Transformation du 1<sup>er</sup> script ClavierScriptTP1.cs en 3 scripts ClavierScriptTP2scene1.cs, MaterielScript.cs et SelectionScriptTP2.cs compatibles avec la séparation entre les couches Matérielle et I3D

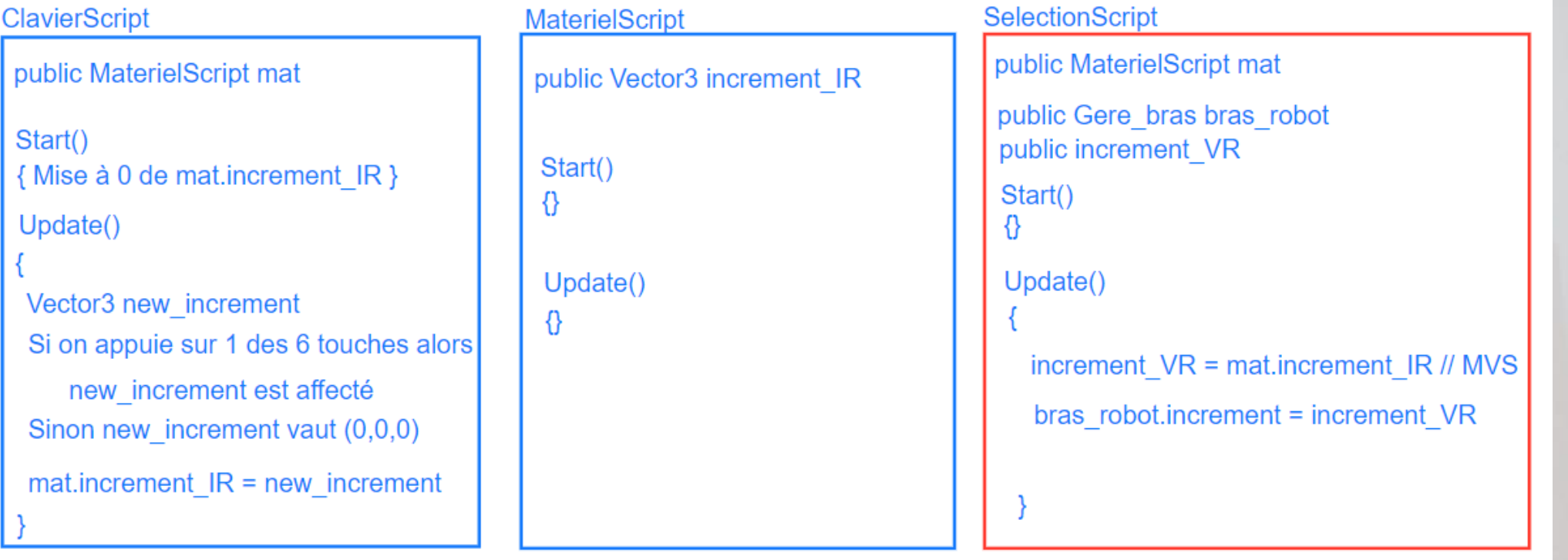

### Retour sur le PR n°2, jusqu'à scène 3, étape 10

■ Ajout de la gestion de la souris et transformation de MaterielScript

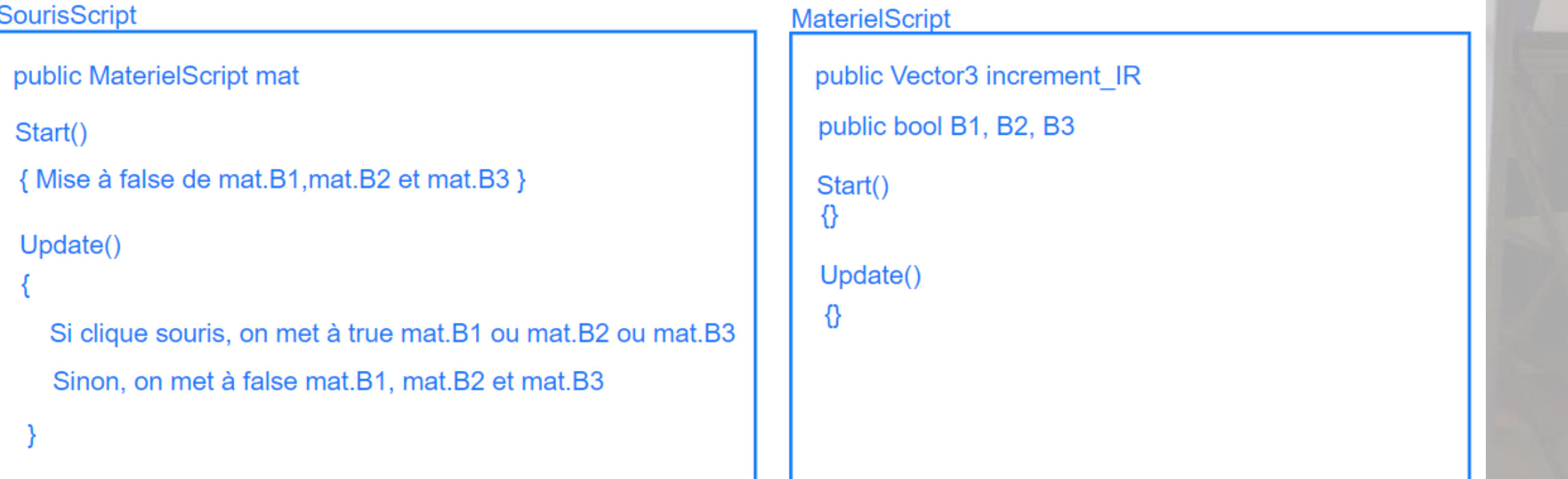

### Retour sur le PR n°2, jusqu'à scène 3, étape 10

#### Ajout de NavigationScript

public MaterielScript mat

public Vector3 increment trans VR public Vector3 increment rot VR public float MAGNITUDE TRANS public float MAGNITUDE ROT public BougeBaseMobile gestion base mobile Start()

Update()

increment\_rot\_VR.x = mat.increment\_IR.x \* MAGNITUDE\_ROT increment trans VR.y = mat.increment IR.y\*MAGNITUDE TRANS gestion base mobile.increment rotation = increment rot VR gestion base mobile.increment translation = increment trans VR

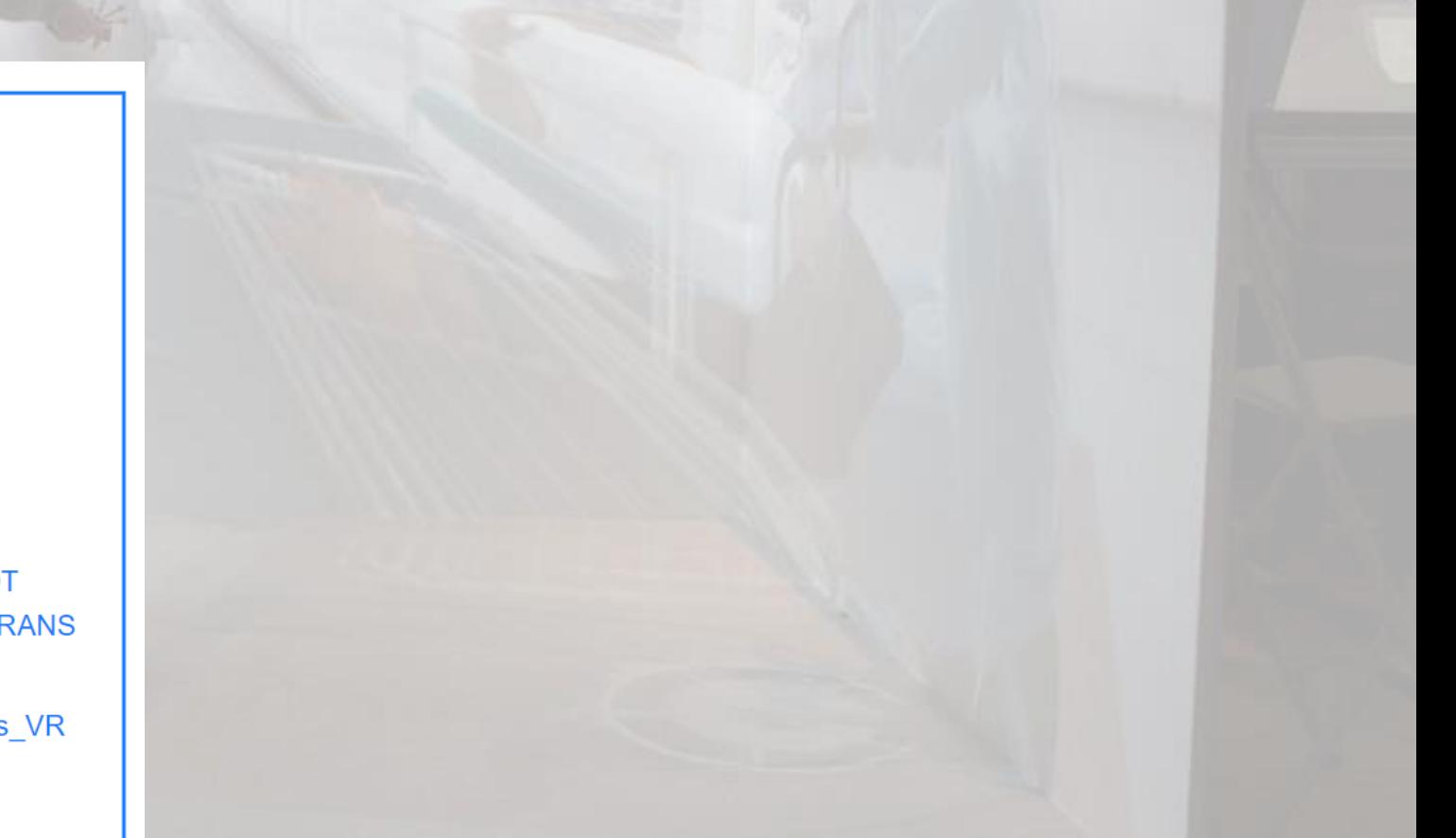

### Retour sur le PR n°2, jusqu'à scène 3, étape 10

```
▪ La classe ToColor
```
}

```
public class ToColor : MonoBehaviour {
private GameObject cube;
private Color old color;
private Color cur color;
// Use this for initialization
void Start () {
SetColor (Color.gray);
}
```

```
// Update is called once per frame
void Update () {
```

```
//-----------------------------
public void SetColor( Color color)
{
old color = cur color;
cur color = color;
cube = transform.Find("cube").gameObject;
cube.GetComponent<Renderer>().material.color
= color;
```

```
void RetrieveColor( )
```
//-----------------------------

}

{

}

}

```
SetColor (old_color);
```
### Retour sur le PR n°2, jusqu'à scène 3, étape 10

```
■ La classe SelectionnableDistScript
public class SelectionnableDistScriptTP2scene3 : 
MonoBehaviour {
     public bool EstSelectionnable=false;
    public float threshold = 0.1F;
     public ToColor gestionCouleurs;
     private GameObject Tcube; // Sommet du cube
    private Vector3 Tcube init position;
     private GameObject Otool;
// Use this for initialization
void Start () {
         Tcube = transform.Find("Tcube").gameObject;
         Tcube_init_position = Tcube.transform.position;
         Otool = GameObject.Find("Otool");
}
```
### Retour sur le PR n°2, jusqu'à scène 3, étape 10

■ La classe SelectionnableDistScript

 $\begin{array}{|c|c|c|}\hline \quad \quad & \quad \quad & \quad \end{array}$ 

}

```
// Update is called once per frame
void Update () {
         Vector3 Otool_position = Otool.transform.position;
        Vector3 Tcube position = Tcube.transform.position;
        float norm;
         norm = (Otool_position - Tcube_position).sqrMagnitude;
         EstSelectionnable = (norm < threshold*threshold);
         if (EstSelectionnable)
            gestionCouleurs.SetColor(Color.red);
         else
           gestionCouleurs.SetColor(Color.grey);
```
### Objectif du PR n°3

#### □ Achever la version 2 du projet

- ➢ Séparation en 3 couches Matériel, I3D et Application
- ➢ Écriture des scripts gérant le matériel, gérant les techniques d'I3D, gérant l'Application
- ➢ Traçage des données
- ➢ Affichage de l'état du système sur l'écran

**Restriction 1** levée: Dans le cas de 10 objets **Restrictions 2 et 3** levées: physicalisationdes objets <-> Sélectionnable par utilisation du moteur physique **Restriction 4** levée: Trois caméras

Contenu du PR n°3

❑ Le sujet de PR n°3 : [https://www.ibisc.univ](https://www.ibisc.univ-evry.fr/~fdavesne/ens/ens_efrei_m1/proj/doc/Projet_RV_M1_2021_TP3.pdf)[evry.fr/~fdavesne/ens/ens\\_efrei\\_m1/proj/doc/Projet\\_RV\\_M1\\_2021\\_TP3.pdf](https://www.ibisc.univ-evry.fr/~fdavesne/ens/ens_efrei_m1/proj/doc/Projet_RV_M1_2021_TP3.pdf)

❑ Vous êtes amenés à chercher par vous-même, en groupe. Il n'y aura pas de correction donnée à la fin du PR, mais uniquement à la fin du projet (pour les PR n°2 et n°3)

### Survol de Unity 3D, partie 3 – Création des caméras

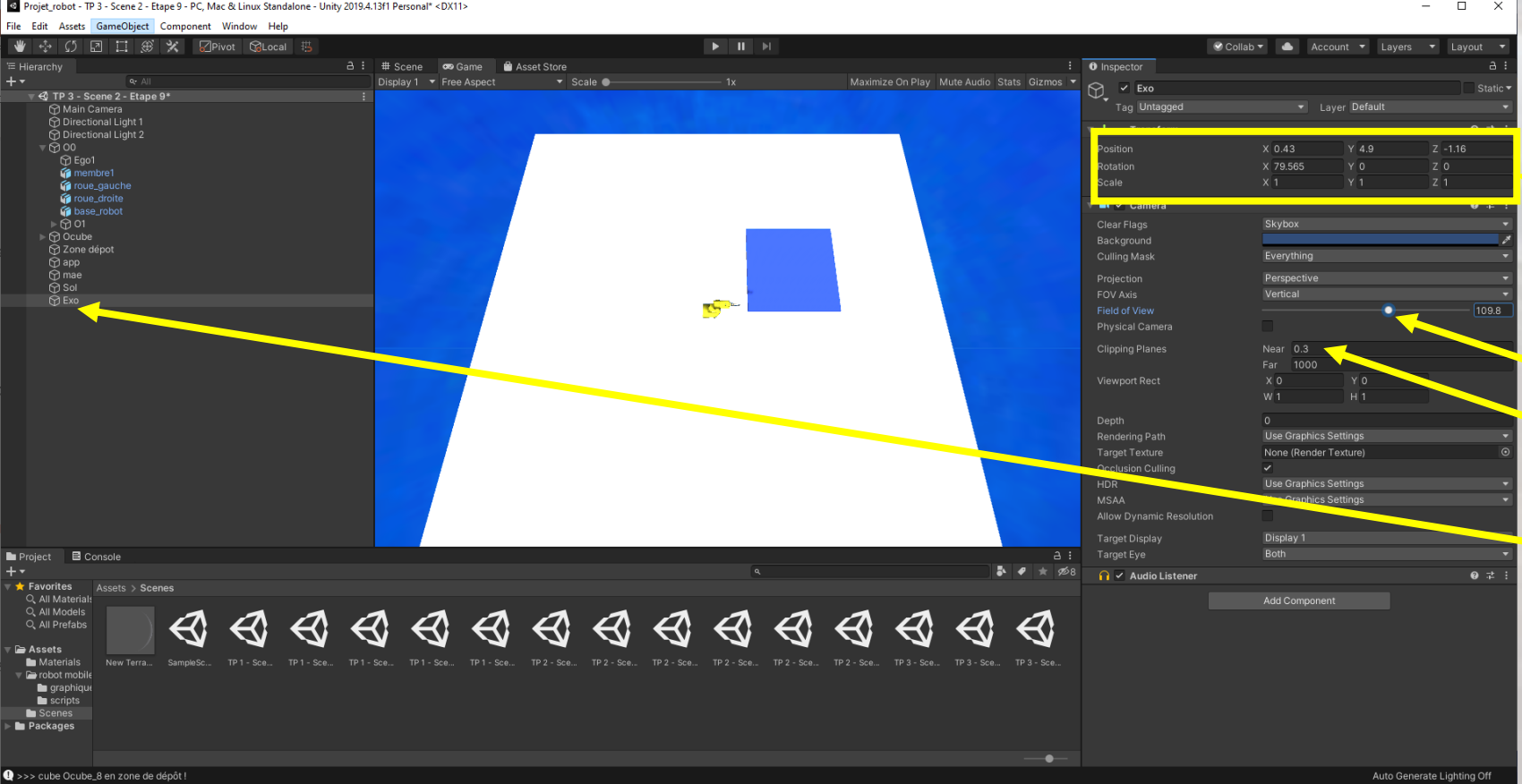

- ❑ GameObject -> Caméra
- ❑ Transform à modifier
	- ➢ Position 3d
	- ➢ Rotation 3d
- ❑ Field of view à ajuster
- ❑ Clipping planes
	- $\triangleright$  Near à modifier
	- ➢ Far
- ❑ Exo, fille du Monde

### Survol de Unity 3D, partie 3 – Création des lumières

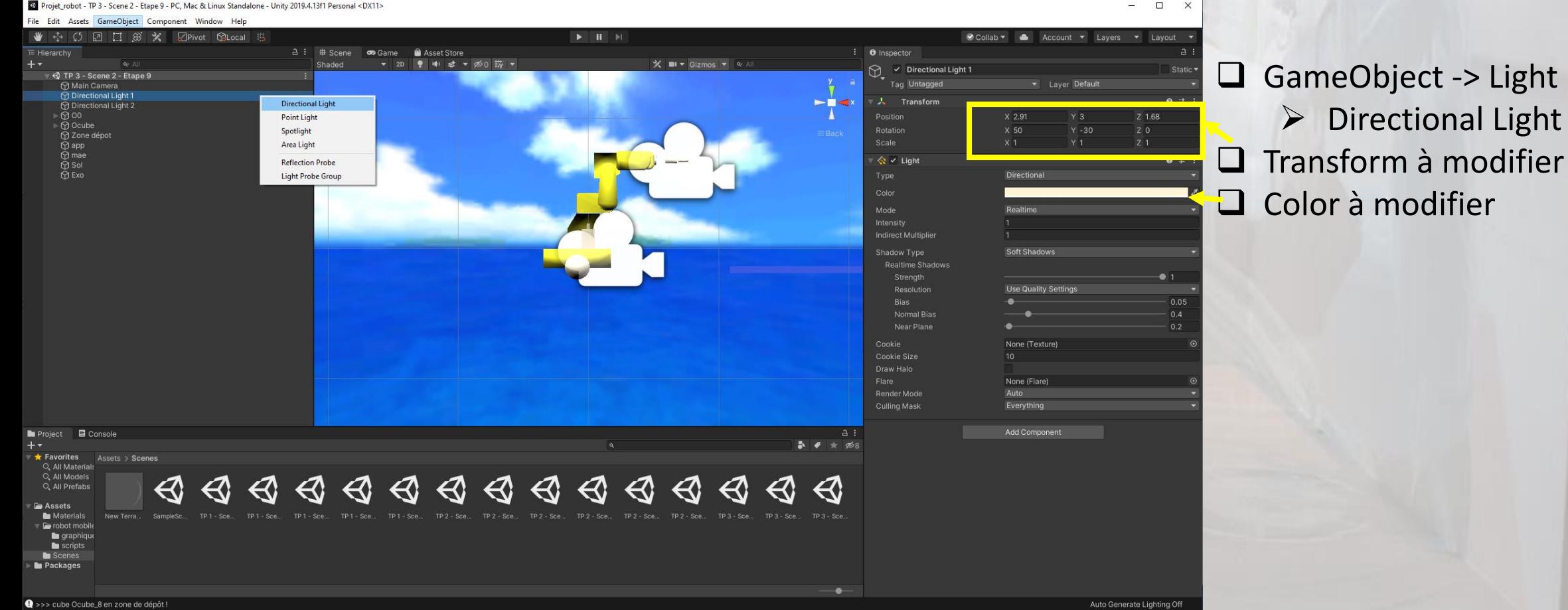

# PR N°3 EN DISTANCIEL, MARDI 24 NOVEMBRE 2020

➢ Terrain Width

 $\triangleright$  Terrain Height

### Survol de Unity 3D, partie 3 – Création du sol

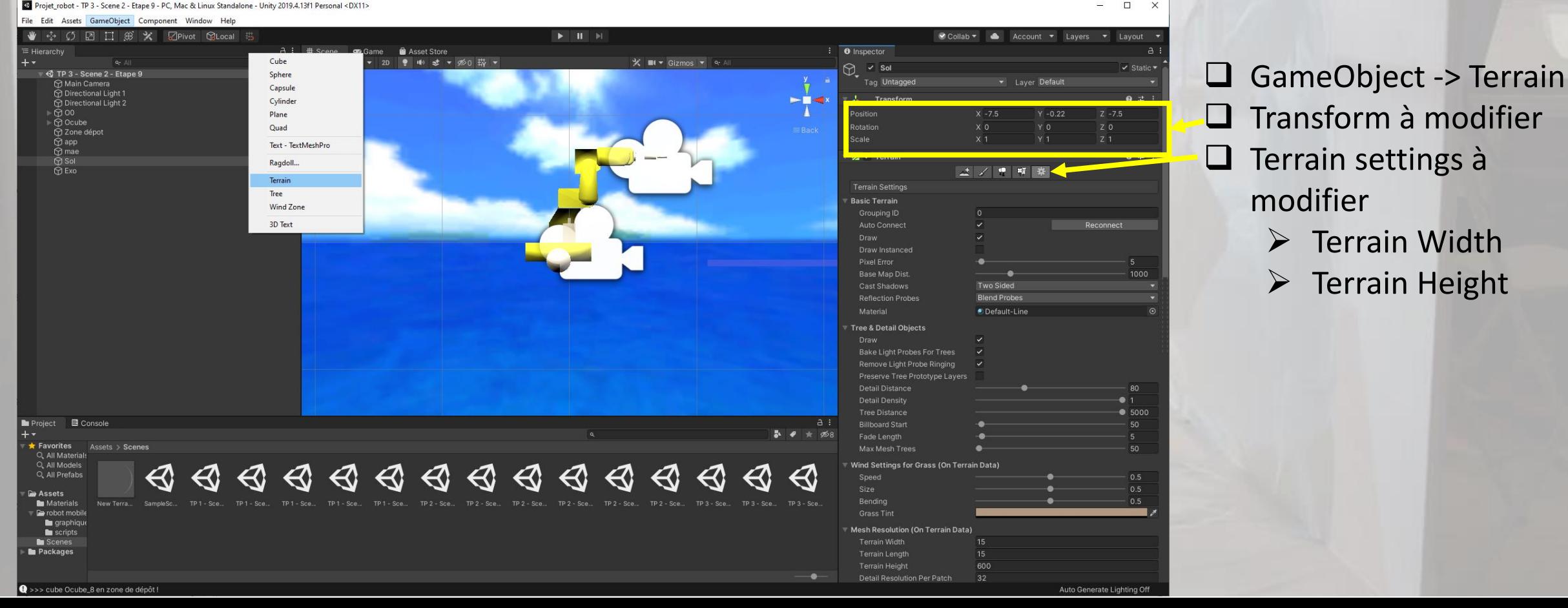

### Survol de Unity 3D, partie 3 – Physicalisation

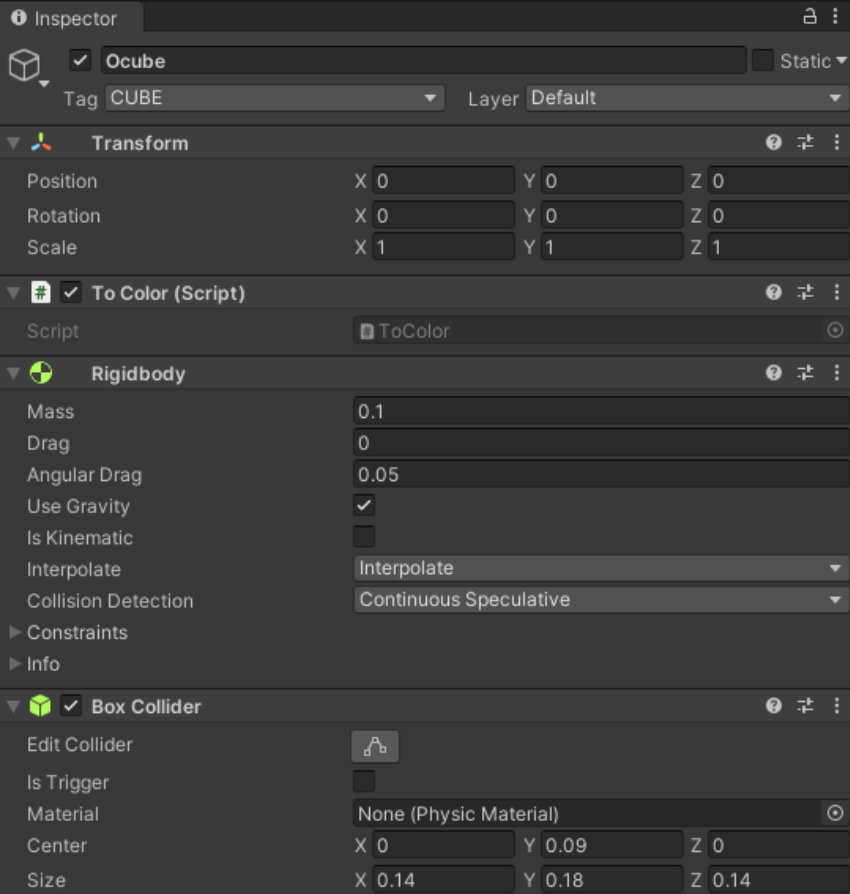

❑ Physicalisation de l'EmptyObject Ocube

- ❑ Il faut rajouter des Components à Ocube
	- $\triangleright$  Component -> Physics -> RigidBody
		- Mass, Use Gravity
	- ➢ Component -> Physics -> BoxCollider
		- ➢ Is Trigger gère l'événement de collision dans la fonction OnTriggerEnter(Collider other) du script supporté par l'objet courant ou dans la fonction OnTriggerExit(Collider other)
		- ➢ other.gameObject permet de connaître le GameObject ayant collisionner l'objet courant